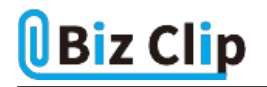

## **目的別ショートカットまとめ(第10回)**

## **【Excel編】書式設定画面をショートカットで素早く表示**

2022.03.17

この連載では、仕事で使える便利なショートカットキーを紹介していく。今回は、Excelで書式設定画面を開く操作をはじめ、 その画面内で設定する書式(装飾)についても、ショートカットキーで操作できるものをいくつか紹介しよう。

**頻繁に利用する「セルの書式設定」画面はショートカットキーで開こう**

数字を通貨表示にしたり、時刻や日付の表示形式を変更したりするために「セルの書式設定」画面を開くことは非常に多い 。それ以外にも文字を中央寄せにしたりフォントのスタイルを変更したりするのもこの画面で操作できる。

そんなわけで、頻繁に開く「セルの書式設定」画面はできるだけ効率的に開きたい。画面を開く方法としては、リボンメニュ ー「ホーム」タブの「数値」グループの右下「ダイアログボックス起動ツール」をクリックする方法、右クリックメニューから選択 する方法もあるが、マウスカーソルを大きく動かしたり操作のステップが多かったりして面倒だ。こんなときに一番素早く操作 できるのが「ショートカットキー」だ。

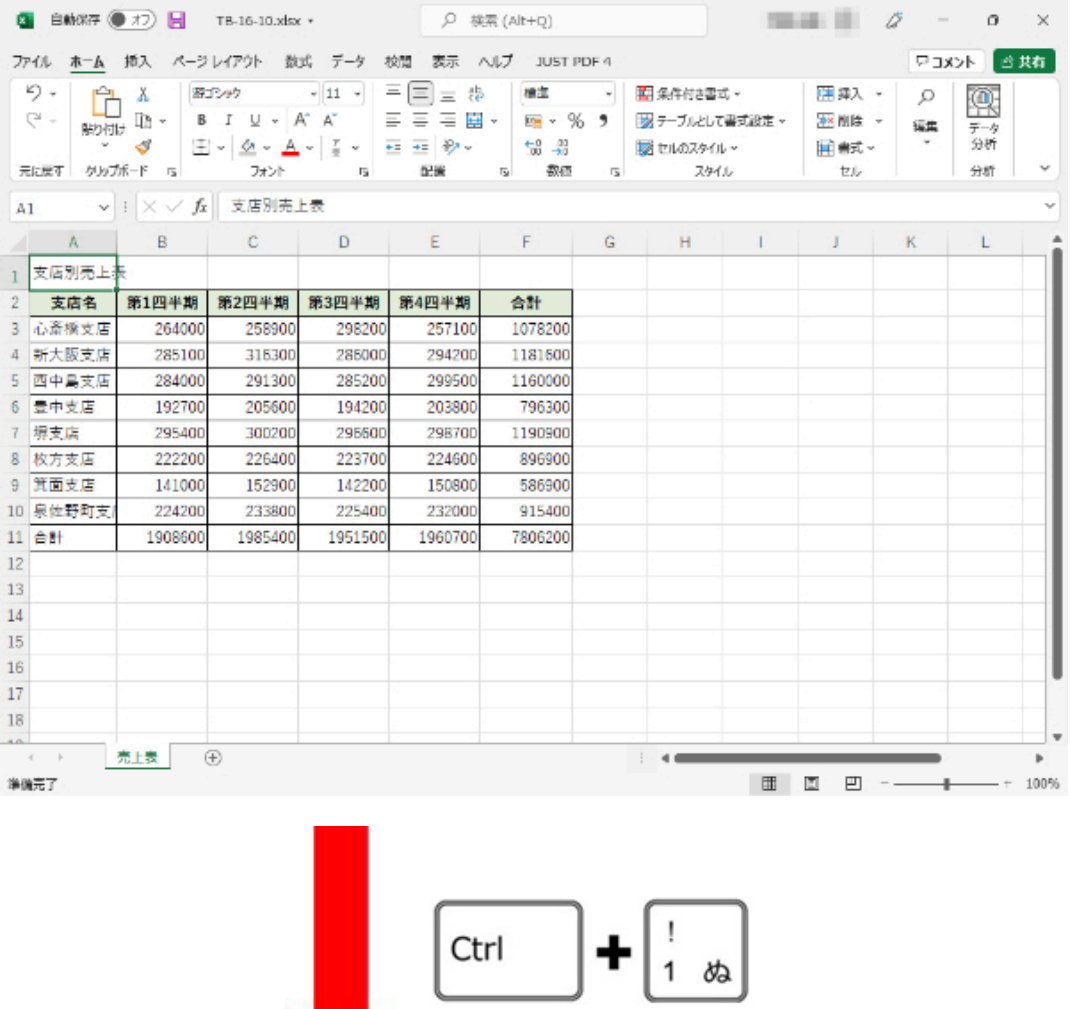

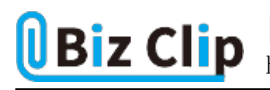

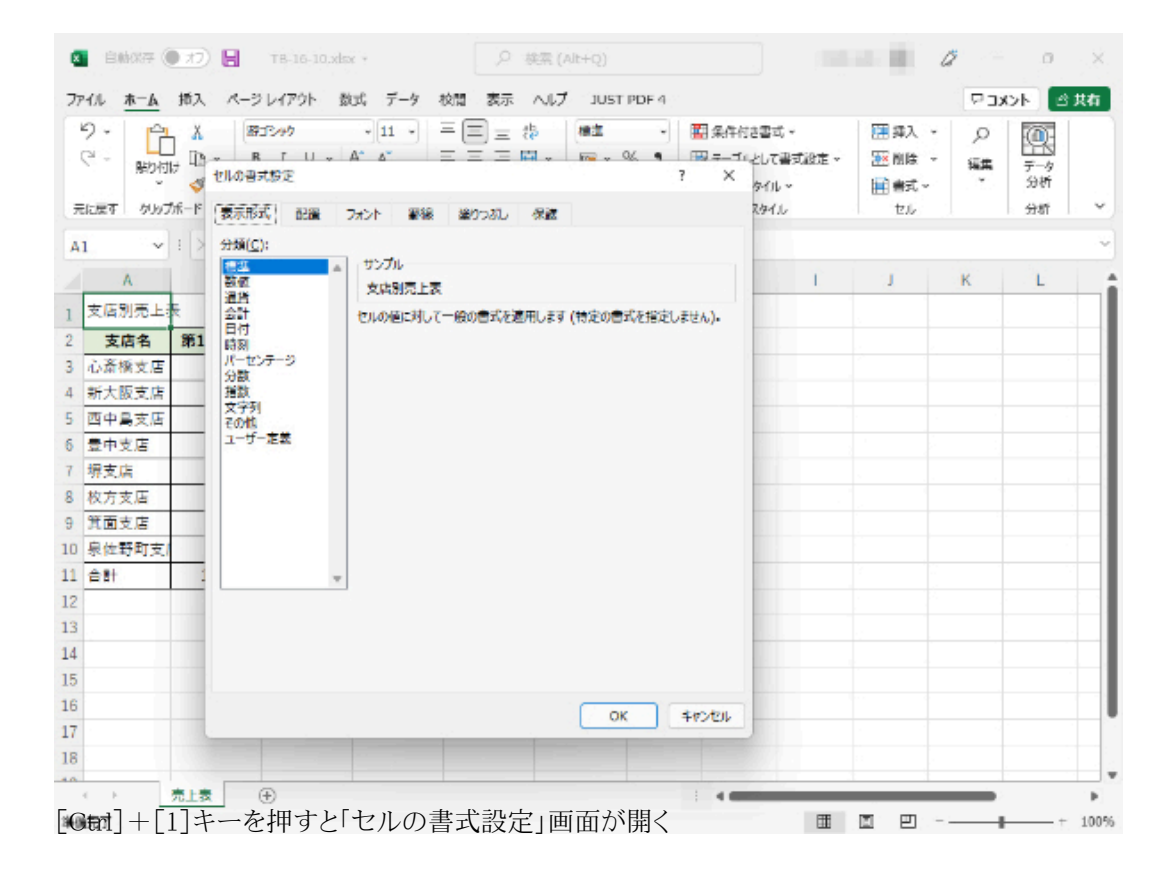

[Ctrl]キーを押しながら「1」キーを押す場合、[Ctrl]キーは小指、「1」キーは中指を使う。少し押しづらく、別の指で別のキ ーを押してしまうこともあるかもしれないが、慣れると問題なく押せるようになる。とにかくショートカットキーは、慣れれば最も スピーディーであることを認識して、積極的に使ってほしい。

**ダイアログ内のタブ切り替えもショートカットキーでできる**

例えば「セルの書式設定」画面だと、「表示形式」や「配置」、「フォント」など6つのタブがあり、それぞれのタブでさまざまな 設定が変更できる。このタブ切り替えもショートカットキーで実現できる。

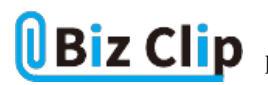

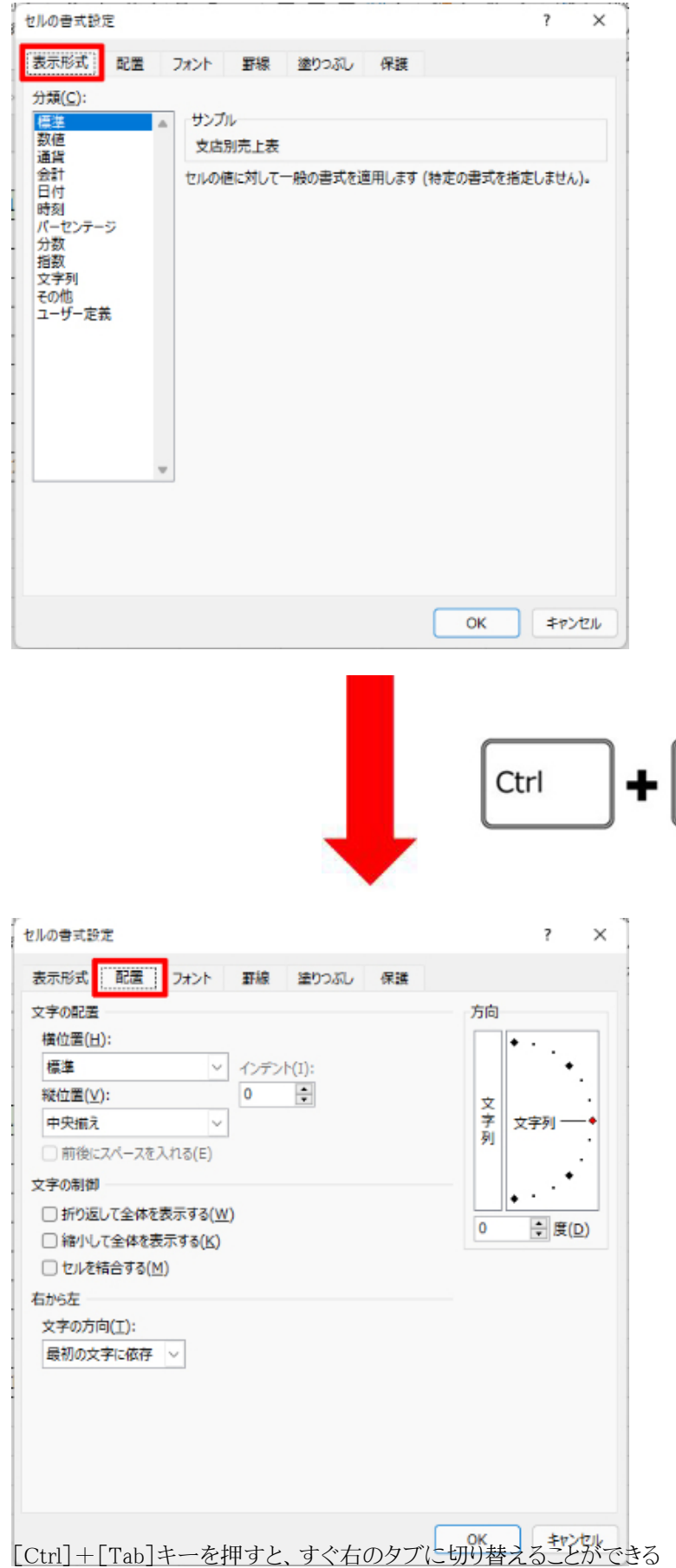

 $\overset{\text{Tab}}{\longrightarrow}$ 

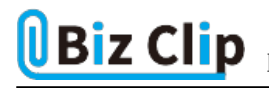

こちらのキーも[Ctrl]+[1]と同様、小指と中指で操作できる。[Ctrl]+[Shift]+[Tab]キーを押せば、左隣のセルに移動 することもできるが、3つ同時に押すのはあまり効率的とはいえない。そのため筆者は[Ctrl]キーを押したまま[Tab]を連打 して切り替えるようにしている。一番右のタブまで移動した後は[Ctrl]+[Tab]キーで一番左端のタブに戻るようになってい るので、[Ctrl]+[Tab]キーだけでも事足りる。

**ほかにもさまざまな書式をショートカットキーで設定できる… 続きを読む**